# ድረ ገጾችን በ**Google Chrome** ይተርጉሙ

## ማጠቃለያ

ድረ ገጾችን በ Google Chrome ብሮውዘር ለመተርጎም የሚከተሉትን ደረጃዎች ይከተሉ:

### ድረ ገጾችን በ **Chrome** ይተርጉሙ

እርስዎ በማይናገሩት ቋንቋ የተጻፈ ገጽ ሲያ*ጋ*ጥምዎ፣ Chrome በመጠቀም ገጹን መተርጎም ይችላሉ። Google Chrome ከሌለዎት፣<u>[www.google.com/chrome](http://www.google.com/chrome)</u> የሚለውን ድረ ገጽ በመንብኘትማውረድ ይችላሉ።

- **1.** በኮምፒዩተርዎ ላይ ይክፈቱና **Chrome** ን ወደሚመርጡት ድረ ገጽ ይሂዱ**.**
- **2.** በድረ ገጹ ላይ በማንኛውም ቦታ የማውስዎን ቀኝ ክፍል ይጫኑ እና የሚከተለውን ይምረጡ ወደ አማርኛ ተርጉም።

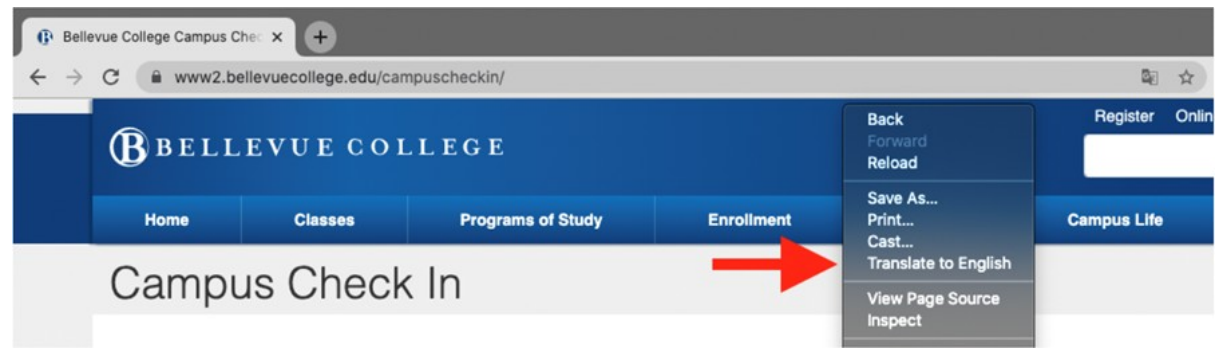

#### 3. በገጹ ላይ በቀኝ በኩል የላይኛው ጥግ ላይ አዲስ ሜኑ ይታያል: ይጫኑ*:* በሶስቱ ወደታች የተሰመሩ መስመሮች ላይ።

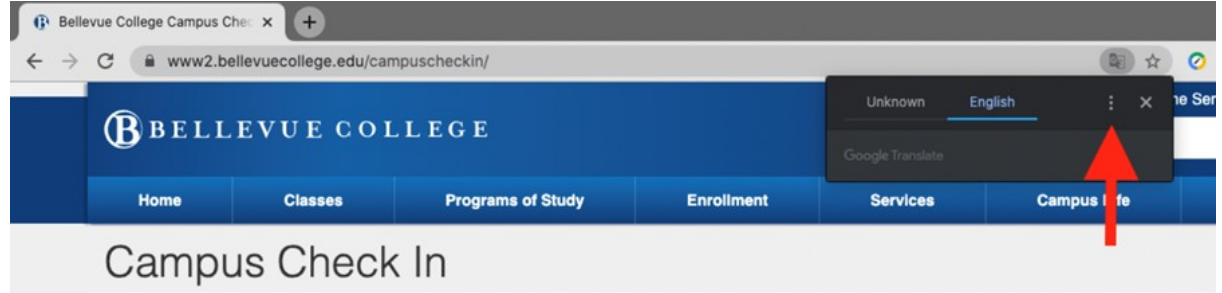

### **4.** ይጫኑ*:* ሌላ ቋንቋ ይምረጡ።

5. የቋንቋዎችን ዝርዝር ለመክፈት ወደታች የሚያሳየውን ቀስት ይጫኑ።

6. ይምረጡ*:* ድረ ገጹን ሊተረጉሙበት የሚፈልጉትን ቋንቋ።

![](_page_1_Picture_44.jpeg)

7. ይጫኑ*:* ተርጉም የሚለውን ቁልፍ።

8. ገጹ ተረርጉሞ ይቀርባል።

ምንም አይነት ጥያቄ ካለዎት፣ እባክዎ የአገልግሎት ክፍላችንን በ @ 425-564-4357 ያነጋግሩ።